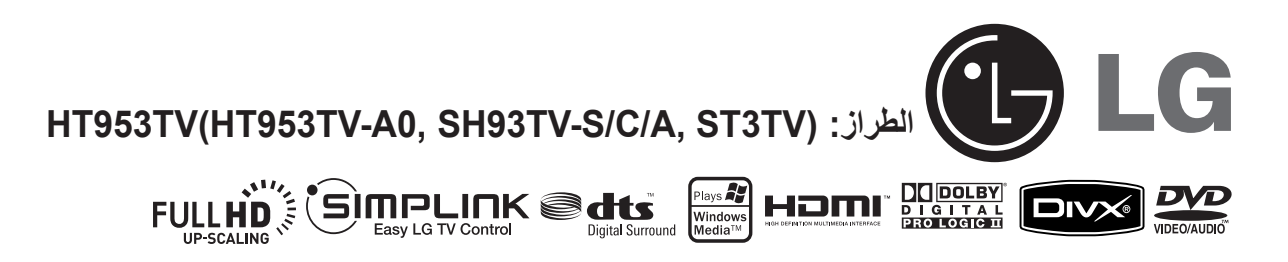

 $\bigoplus$ 

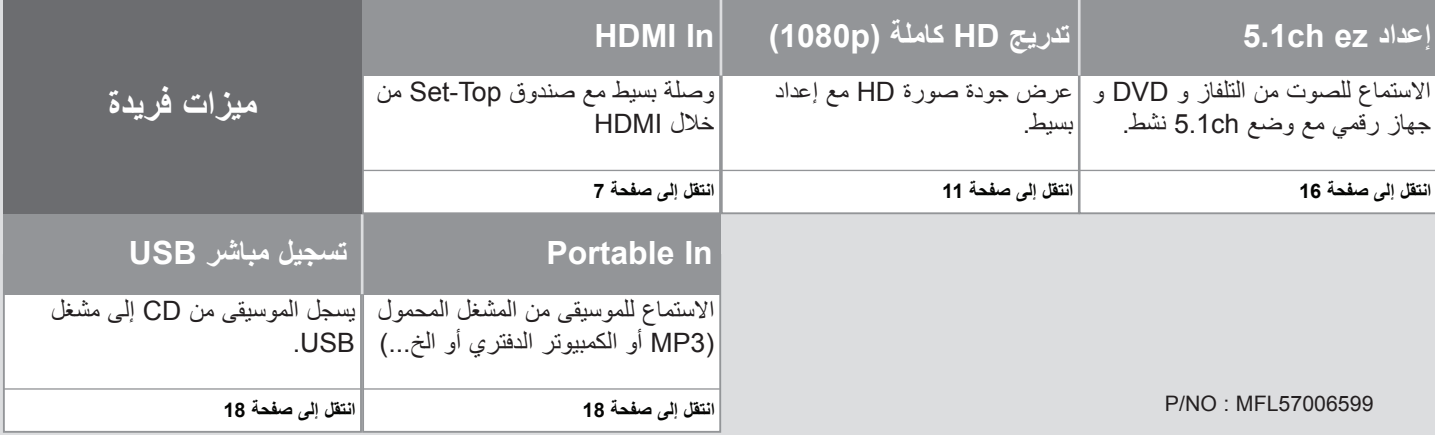

 $\bigoplus$ 

### **احتياطات السالمة**

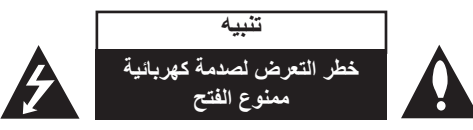

**تنبيه:** للتقليل من خطر التعرض لصدمة كهربية، ال تقم بفك الغطاء )أو الجزء الخلفي( ال توجد أجزاء داخلية يمكن للمستخدم صيانتها. يجب االستعانة بموظفي الصيانة المختصين للقيام بالصيانة.

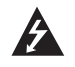

يهدف ر مز الفلاش المضيىء هذا - والمحتوى على رأس سهم والموجود بداخل مثلث متساوي الأضلاع - إلى تنبيه المستخدم إلى وجود جهد كهربائي خطير بدون مادة معزولة داخل الصندوق الحاوي للمنتج، وهو ما يكفي لتشكيل خطر ينبئ بحدوث صدمة كهربائية ألي شخص.

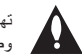

تهدف علامة التعجب الموجودة بداخل مثلث متساوي الأضلاع إلى تنبيه المستخدم بوجود تعليمات تشغيل وصيانة )خدمة( هامة ضمن التعليمات المرفقة مع هذا المنتج.

**تحذير:** لتجنب خطر حدوث حريق أو صدمة كهربائية، ال تعرض هذا الجهاز للمطر أو الرطوبة.

**تحذير:** ال تقم بتركيب هذا الجهاز داخل مكان ضيق كخزانة كتب أو أي قطعة أثاث مشابهة.

ً من فتحات التهوية. **تنبيه:** ال تسد أيا قم بتركيب الجهاز وفقاً لتعليمات الجهة المصنعة.

تهدف المنافذ والفتحات الموجودة بالهيكل الخارجي إلى توفير التهوية وضمان

نشغيل جيد للمنتج وحمايته من السخونة الزائدة. يجب ألا تُسد هذه الفتحات مطلقاً بوضع المنتج على السرير أو الأريكة أو البساط أو غير ذلك من الأسطح المشابهة. يجب عدم وضع هذا المنتج في حيز مدمج مثّل خزاّنة الكتب أو الأرفف إلا في حالة توفر تهوية جيدة أو االلتزام بتعليمات الجهة المصنعة.

**تنبيه:** يستخدم هذا المنتج أحد أنظمة الليزر.

لضمان االستخدام السليم لهذا المنتج، يرجى قراءة دليل ً المستخدم بعناية واالحتفاظ به للرجوع إليه مستقبال. إذا احتاجت الوحدة إلى الصيانة، فاتصل بمركز خدمة معتمد. قد ينتج عن استخدام مفاتيح التحكم أو أدوات الضبط أو اإلجراءات غير المحددة هنا إلى التعرض إلى إشعاع خطير. لتجنب التعرض المباشر لشعاع الليزر، ال تحاول فتح الصندوق الحاوي للمنتج. يصدر شعاع ليزر مرئي عند فتحه. ال تحدق في شعاع الليزر.

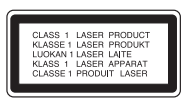

**تنبيه:** يجب عدم تعريض الجهاز للماء )المتساقط أو المتناثر(، وعدم وضع أية أشياء ممتلئة بالسوائل كأواني الزهور، على الجهاز.

#### **تنبيه بخصوص سلك التيار الكهربي**

#### **يوصى بوضع معظم األجهزة على دائرة مخصصة؛**

بمعنى وجود دائرة ذات منفذ واحد ال تزود سوى هذا الجهاز فقط بالطاقة وليس بها أية منافذ إضافية أو دوائر فرعية. ر اجع صفحة المواصفات الواردة في دليل المالك زيادةَ في التأكيد.

لا تُحمّل منافذ التيار بالحائط فوق طاقتها. منافذ التيار بالحائط التي تحمل فوق طاقتها أو منافذ التيار بالحائط أو أسلاك الاستطالة المفكوكة أو التالفة، أو أسلاك الطاقة البالية أو عوازل الأسلاك التالفة أو المشروخة تُعتبر مصـادر خطر ِ

قد ينجم عن أي من هذه الحالات صدمة كهربية أو حريقًا. قم على فترات منتظمة بفحص سلك الجهاز الموجود لديك وإذا اتضح من شكله أنه تالف أو فاسد، فقم بنزعه من القابس وتوقف عن استخدام الجهاز واجعل أخصائي صيانة معتمد يقوم بتغيير السلك بقطعة غيار مضبوطة.

قد ينجم عن أي من هذه الحالات صدمة كهربية أو حريقًا. قم على فترات منتظمة بفحص سلك الجهاز الموجود لديك وإذا اتضح من شكله أنه تالف أو فاسد، فقم بنزعه من القابس وتوقف عن استخدام الجهاز واجعل أخصائي صيانة معتمد يقوم بتغيير السلك بقطعة غيار مضبوطة.

لفصل الطاقة من مصدر الطاقة الرئيسي، اسحب للخارج قابس سلك المصدر الرئيسي. عند تركيب الجهاز، تأكد من سهولة الوصول إلى القابس.

# **ً مرحبا بك في جهاز استقبال DVD الجديد**

#### **المحتويات**

⊕

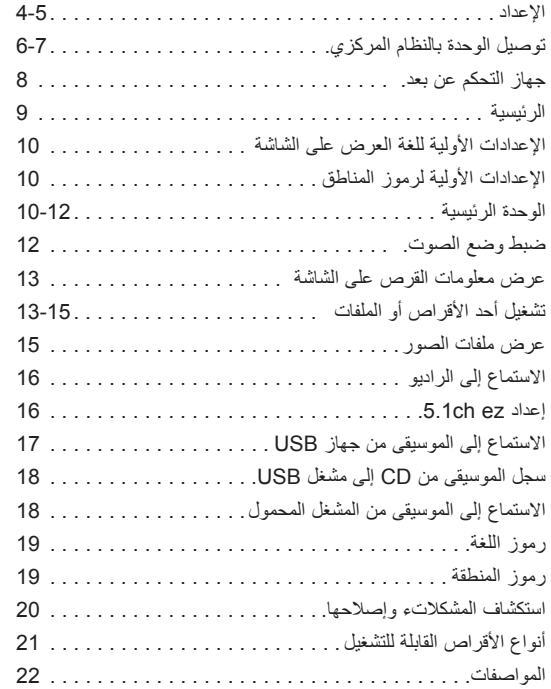

# **SIMPLINK**

⊕

### **ما هي وظيفة SIMPLINK؟**

- يتم التحكم في بعض وظائف هذه الوحدة باستخدام جهاز التحكم في التلفاز عن بعد ويتم توصيل تلفاز LG المزود بوظيفة SIMPLINK من خالل وصلة HDMI.
- تشمل الوظائف التي يتم التحكم فيها باستخدام جهاز التحكم في تلفزيون LG عن بعد على التشغيل واإليقاف المؤقت والمسح والتجاوز واإليقاف وإيقاف التشغيل وغير ذلك.
	- راجع دليل مالك التلفاز للحصول على التفاصيل المتعلقة بوظيفة SIMPLINK.
		- يتميز تلفزيون LG المزود بوظيفة SIMPLINK بالشعار الموضح أعاله.
			- استخدم إصدار كابل أعلى من كابل HDMI شدة 1.2 أمبير.

**إلعداد تركيب الوحدة**

⊕

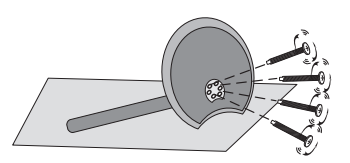

**طبر ماكحإب مقو ةدعاقلا ىلع لماحلا بكر يلفسلا بناجلا يف (70 × 5) ريماسملا .ةدعاقلا نم**

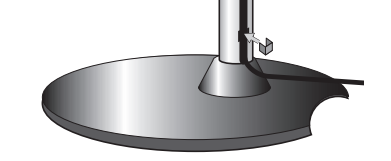

 $\bigoplus$ 

**ةدوجوملا ةحتفلا يف لباكلا لماح لخدأ .لماحلا ىلع**

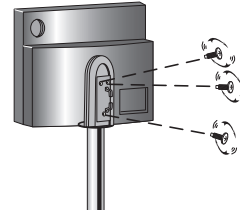

 $\mathbb{L}_{\hat{0}}$ 

**ريماسم 3 ماكحإب طبراو ةدحولا تبث .لماحلا نم يفلخلا بناجلا ىلع (ْ14×3)**

**.ةدحولاب يعرفلا توصلا ربكم ليصوت** .ةدحولاب ماظنلا سباق يف ماظنلا لباوك دحأ لص .طشنلا ت وصلا ربكم نّ م يفلخلا ب ناجلا بي ع ماظنلا سباق ي ماظنلا لباك ن م رخلاًا ف رطلا لصد

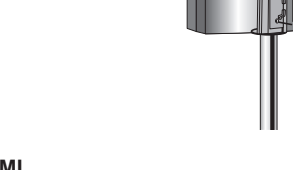

**HDMI لباكو ماظنلا لباك) لباوكلا عفدا .لماحلا ف لباكلا تبثت ةحتف يف (خلا... .يفلخلا ءاطغلا طبرا**

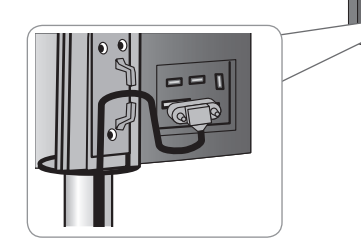

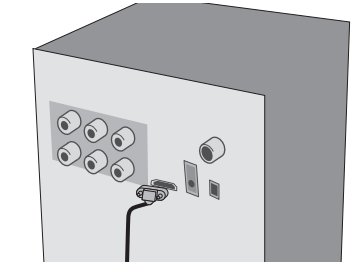

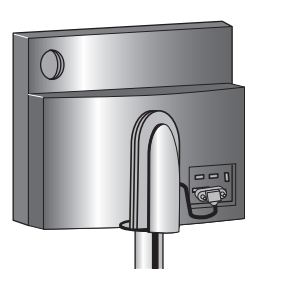

**اإلعداد**

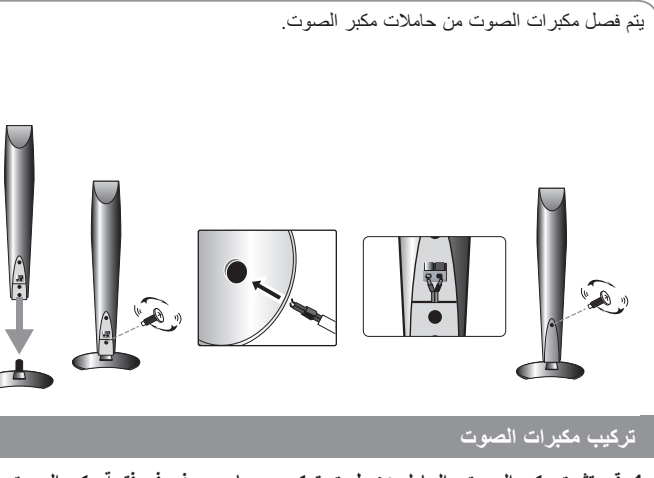

**1 قم بتثبيت مكبر الصوت والحامل عن طريق تركيب مسماري برغي في فتحة مكبر الصوت.**

**2 اسحب كابل مكبر الصوت من خالل الفتحة الموجودة على مكبر الصوت.**

**3 صل كابل مكبر الصوت.**

**4 صل الغطاء الخلفي بلف المسامير.**

### **توصيل مكبرات الصوت بمكبر صوت فرعي نشط.**

#### **توصيل األسالك بمكبر صوت فرعي نشط.**

لتوصيل كابل للوحدة، اضغط على كل لوحة األصابع البالستيكية لفتح طرف التوصيل. أدخل السلك وحرر اللوحة بالستيكية تعمل باألصابع

قم بتوصيل الطرف األحمر في كل سلك بالمنافذ الطرفية المميزة بعلامة زائد (+) والطرف الأسود بالمنافذ الطرفية المميزة بعلامة السالب (–).<sup>'</sup>

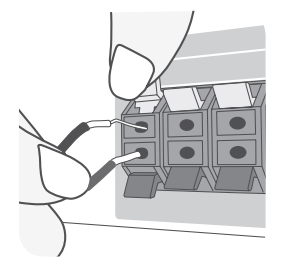

⊕

#### **توصيل األسالك بمكبرات الصوت.**

صل الطرف األخر من كل سلك بمكبر الصوت السليم:

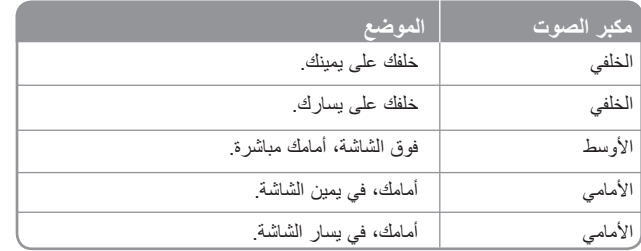

لتوصيل الكابل بمكبرات الصوت، اضغط على كل وسائد اللمس البالستيكية لفتح منافذ التوصيل الطرفية الموجودة في قاعدة كل مكبر صوت. أدخل السلك وأطلق وسادة اللمس.

#### **تنبه لما يلي:**

تنبه للتأكد من عدم وضع األطفال أيديهم أو أي أشياء في قناة مكبر الصوت\*. \*قناة مكبر الصوت: هي عبارة عن ممر لصوت جهير وفير في خزانة مكبر الصوت )الصندوق الحاوي له(.

�

### **توصيل الوحدة بالنظام المركزي**

**صل القوابس على الوحدة )أو مكبر الصوت الفرعي النشط( والتلفاز )مشغل DVD أو الجهاز الرقمي...الخ( باستخدام الكوابل.**

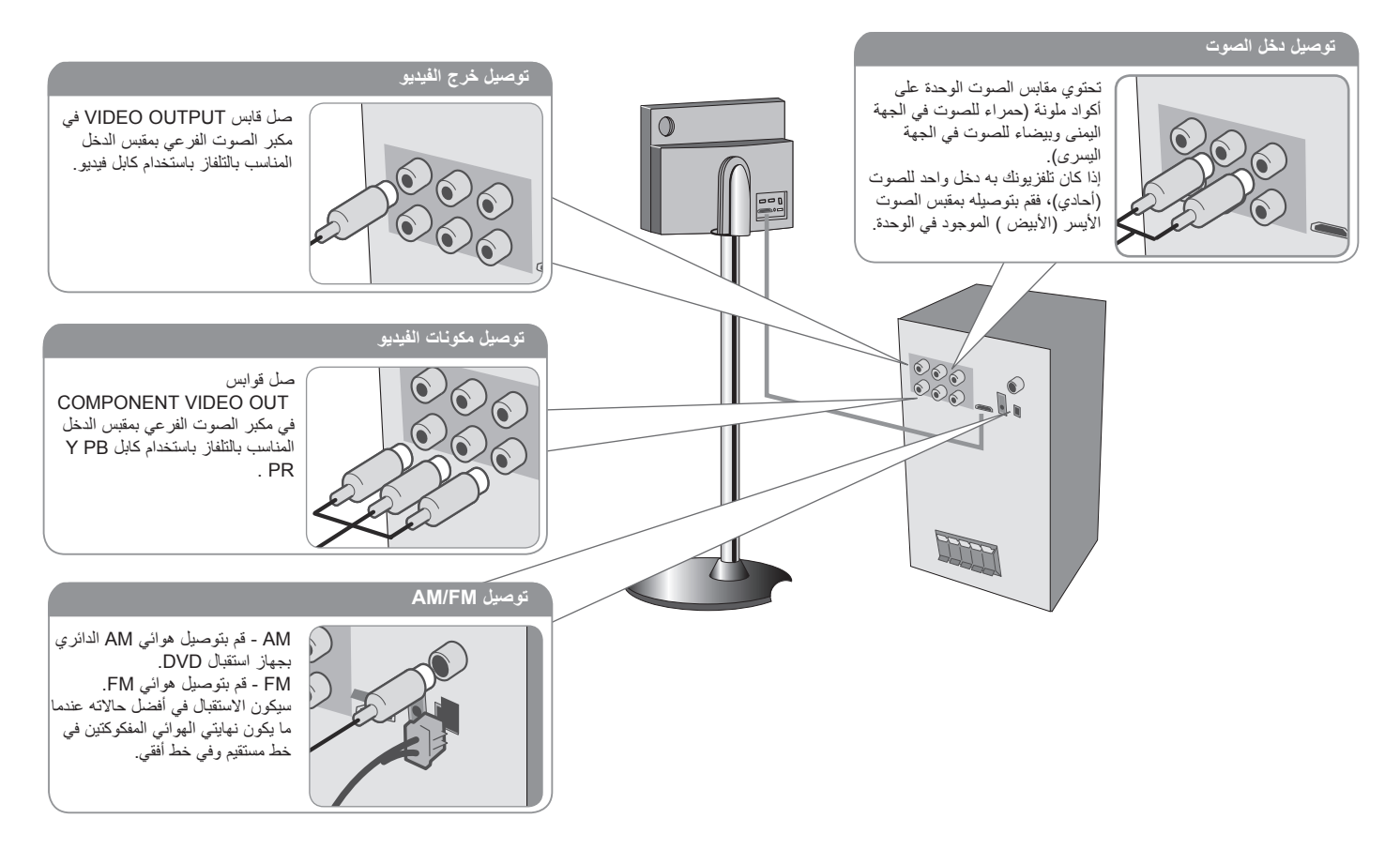

 $\bigoplus$ 

**قم بتوصيل كابل الطاقة بمصدر الطاقة.**

⊕

**6**

### **توصيل الوحدة بالنظام المركزي**

**،لماحلا يف لباكلا تبثت ةحتف يف (خلا... HDMI لباكو ماظنلا لباك) لباوكلا عفدا .يفلخلا ءاطغلا لصو**

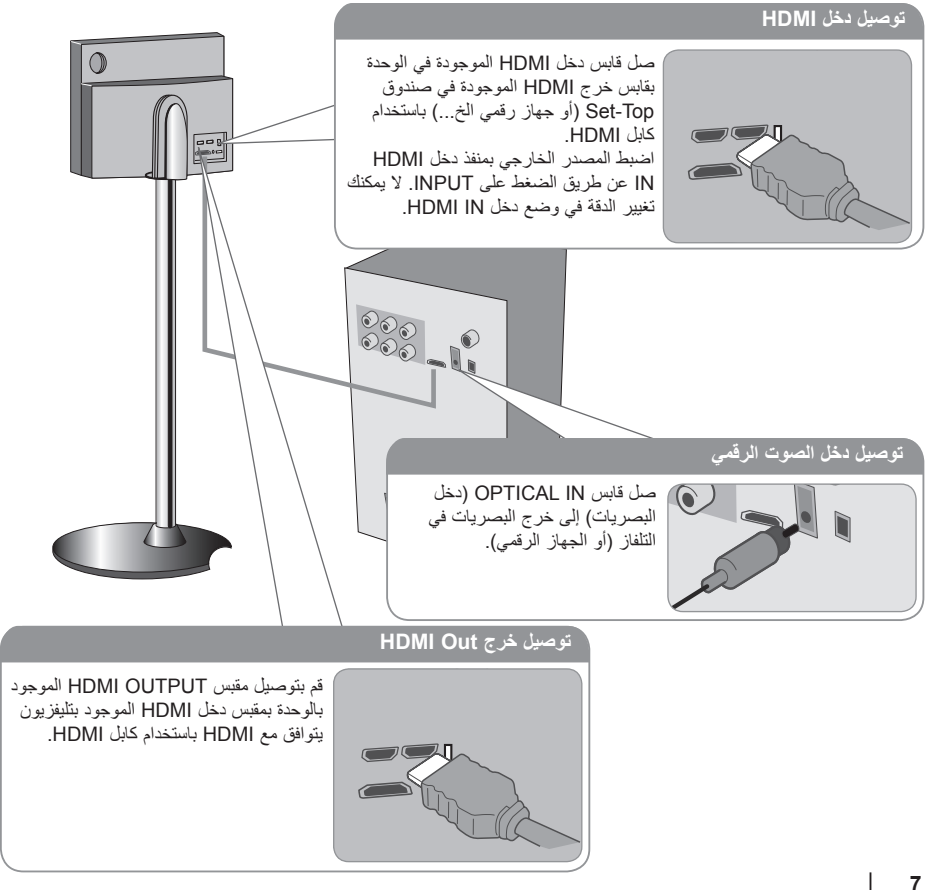

### **توصيل الوحدة بالنظام المركزي – يمكنك فعل المزيد**

#### **ضبط الدقة**

⊕

يمكنك تغيير دقة مكون الفيديو وخرج HDMI. لتغيير الدقة باستخدام قائمة اإلعداد كي يتم تحديد الدقة المطلوبة – أوتوماتيكي، 1080p ،1080i ،1080 ،180p(576p)، 720p ،(576l) ،180i

#### **الدقة المتاحة حسب التوصيل**

]OUT HDMI]: أوتوماتيكي أو p1080 وi1080 وp720 وp480( أو p576) ]OUT VIDEO COMPONENT( ]خرج مكونات الفيديو(: p480 (أو 576p) وA80i (أو 576i)

[VIDEO OUT] (خرج الفيديو) 480i (أو i576i)

#### **مالحظات على توصيل خرج Out HDMI**

- إذا لم يقبل التلفاز ضبط الدقة الذي قمت به، تظهر صورة غير طبيعية على الشاشة. برجاء قراءة دليل المالك الخاص بالتلفاز واضبط الدقة التي يمكن أن يقبلها التلفاز.
	- استخدم كايل HDMI في حدود 5 أمتار
- إذا لم يتم عرض شريط مستوى الصوت على شاشة التلفاز عندما تحدد Simplink على وصغ إيقاف التشغيل بالتلفاز، فأعد تشغيل الوحدة.

#### **االستمتاع بالصوت الصادر من مصدر خارجي**

يمكنك التمتع بالصوت الصادر من مصدر خارجي خالل الوحدة الخاصة بك. اضغط بشكل متكر ر على INPUT (إدخال) لتحديد مصدر الإدخال المطلوب. AUX، AUX OPT، PORTABLE، HDMI IN، USB

⊕

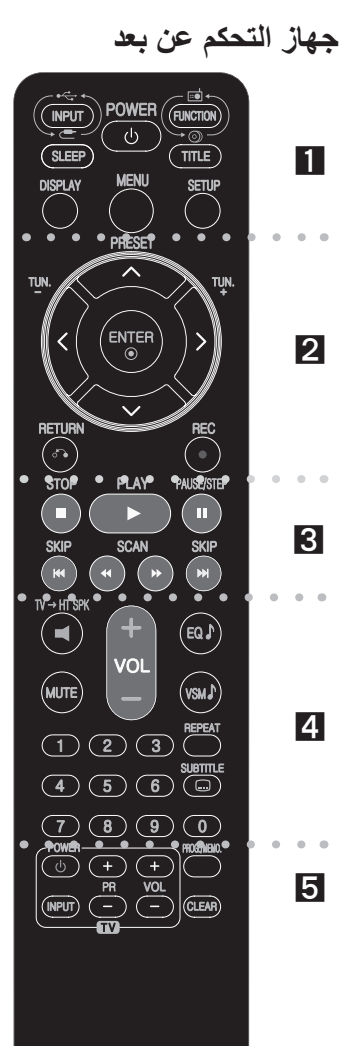

. . . . . . . . **. .** . . . . . . . .

**INPUT( إدخال(:** يغير مصدر اإلدخال  $(AUX, AUX$  OPT PORTABLE  $\cdot$  HDMI IN  $\cdot$  USB) **SLEEP :** ً لضبط النظام كي يتوقف تشغيله تلقائيا عند وقت محدد. )المعتام: يعتم إطار الشاشة والمصباح )صمام ثنائي مشع للضوء( اللوحة الأمامية بنصف طاقة التشغيل).

**POWER( طاقة(:** لتشغيل أو إيقاف تشغيل الوحدة. االنتقال إلى وضع توفير الطاقة.

**FUNCTION** (الوظيفة): تحدد الوظيفة): DVD/CD، FM، AM) **TITLE( العنوان(:** إذا كان عنوان DVD الحالي يحتوي على قائمة، فستظهر قائمة العنوان على الشاشة. أو ستظهر قائمة القرص. **DISPLAY( شاشة العرض(:** يصل إلى عرض المعلومات على الشاشة. **MENU( القائمة( :** للوصول إلى قائمة قرص DVD. **SETUP( اإلعداد( :** للوصول إلى قائمة اإلعداد أو حذفها

. . . . . . . . **2** . . . . . . . .

**PRESET ( ★ / ◆ ) (الضبط المسبق):** لاختيار برنامج الراديو . **TUN.(+/-( )التوليف(:** لتوليف محطة الراديو المطلوبة.

**///( يسار/يمين/أعلى/أسفل(:** يستخدم لتصفح العروض الظاهرة على الشاشة.

> **ENTER( إدخال(:** لقبول اختيار القائمة. **RETURN( ) ) الرجوع(:** اضغط لالنتقال إلى الوراء في القائمة. **REC( ( )تسجيل(:** تسجيل مباشر USB

. . . . . . . . 8 . . . . . . . . **STOP( ( )اإليقاف(:** يوقف التشغيل أو التسجيل.

**PLAY( ( )تشغيل(:** يبدأ التشغيل. صوت أحادي/استريو )St.) ًا. **STEP/PAUSE( ( )إيقاف مؤقت/خطوة(:** إيقاف التشغيل مؤقت **SKIP( /( )تجاوز(:** االنتقال إلى الفصل / المسار التالي أو السابق. **SCAN( /( )مسح(:** للبحث للخلف أو لألمام.

. . . . . . <u>4</u> . . . . . . . . **SPK TVHT( إعداد ez ch5.1):** اضغط على SPK TVHT لتحديد OPT AUX مباشرة.

**MUTE( كتم الصوت(:** اضغط على MUTE( كتم الصوت( لكتم صوت وحدتك. على سبيل المثال، يمكنك كتم صوت وحدتك للرد على الهاتف.

**VOLUME( -/+ ( )درجة الصوت( :** لضبط مستوى الصوت. **EQ( الموازن( :** يمكنك االختيار بين 6 أوضاع )أو 7 أوضاع( صوت ثابتة. **VSM :** اضغط على **VSM** لضبط صوت II Logic Pro Dolby أو الصوت الظاهري VIRTUAL. **REPEAT( تكرار(:** يكرر الفصل أو المسار أو العنوان أو الكل.

**SUBTITLE( الترجمة(:** أثناء التشغيل، يؤدي الضغط على SUBTITLE )الترجمة( بصورة متكررة إلى اختيار لغة الترجمة المطلوبة. **أزرار األرقام 9 – :0** الختيار الخيارات المرقمة في القائمة.

. . . . . . . . **A** . . . . . . . . **أزرار التحكم في التلفاز:** تتحكم في التلفاز. )جهاز تليفزيون LG فقط( **.MEMO./PROG :** يصل إلى قائمة البرنامج أو يزيلها.

**CLEAR( مسح(:** يزيل رقم المسار الموجود في قائمة Program( البرنامج(.

#### **ضع البطارية في وحدة التحكم**

تأكد من تطابق علامتي + (زائد) و- (سالب) الموجودتين على البطارية مع العالمتين الموجودتين في وحدة التحكم عن بعد.

#### **التحكم في جهاز التليفزيون**

يمكنك التحكم في مستوى الصوت ومصدر اإلدخال ومفتاح الطاقة الخاص بجهاز تلفزيون LG ً أيضا. استمر في الضغط على مفتاح الطاقة POWER )التلفاز( واضغط على زر PR( -/+( )القناة( بشكل متكرر حتى يتم تشغيل أو إيقاف تشغيل التلفاز.

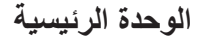

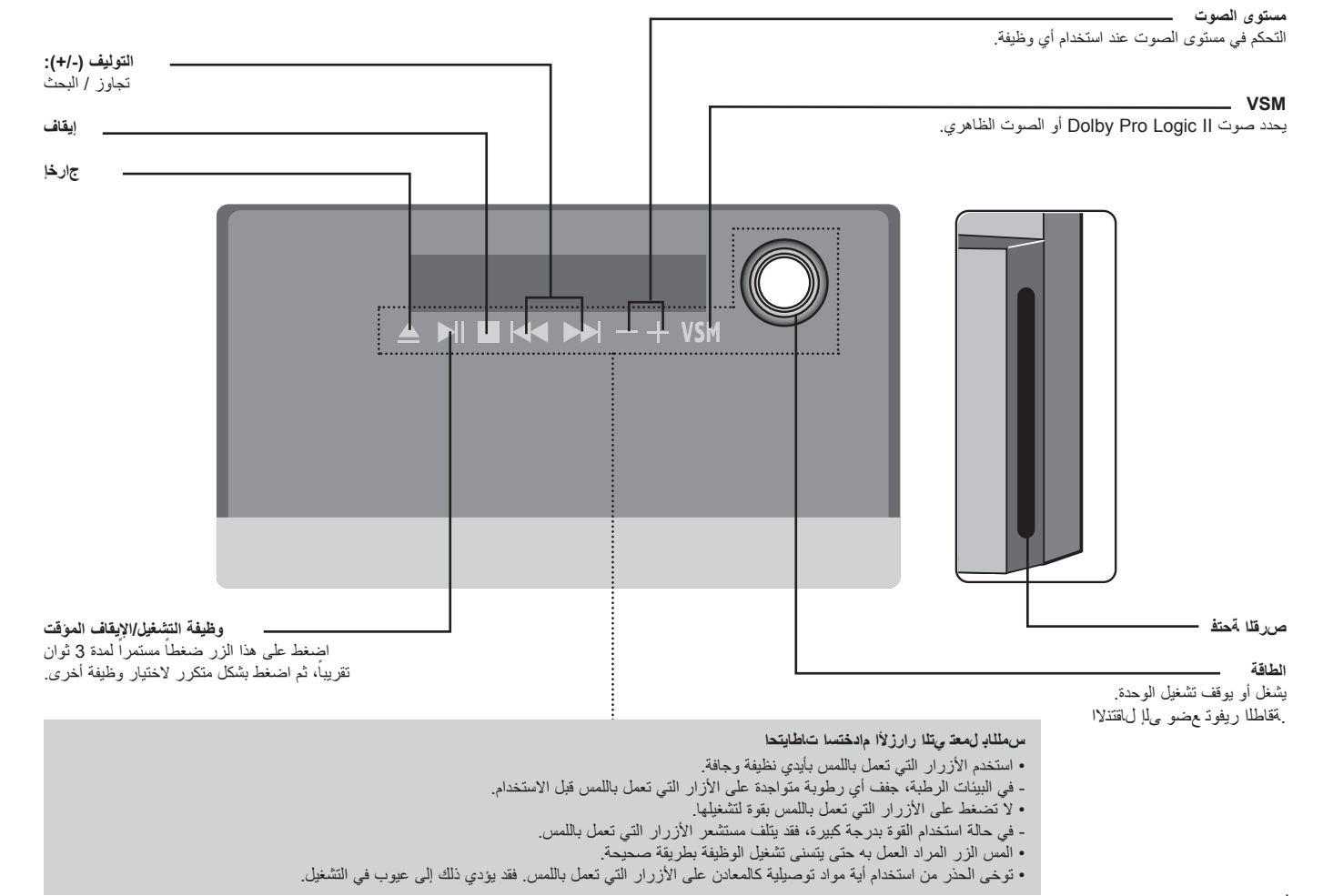

⊕

**9**

⊕

## **اإلعدادات األولية للغة العرض على الشاشة - اختياري**

قبل استخدام الوحدة للمرة األولى لضبط لغة OSD األولية.

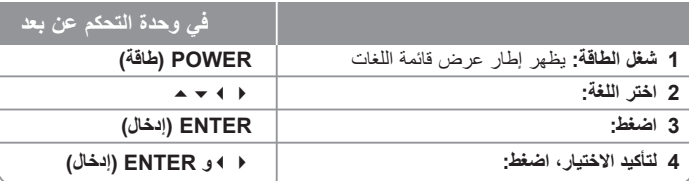

### **اإلعدادات األولية لرموز المناطق**

بعد إعدادات المصنع، لضبط رموز المناطق، اتبع المذكور أدناه.

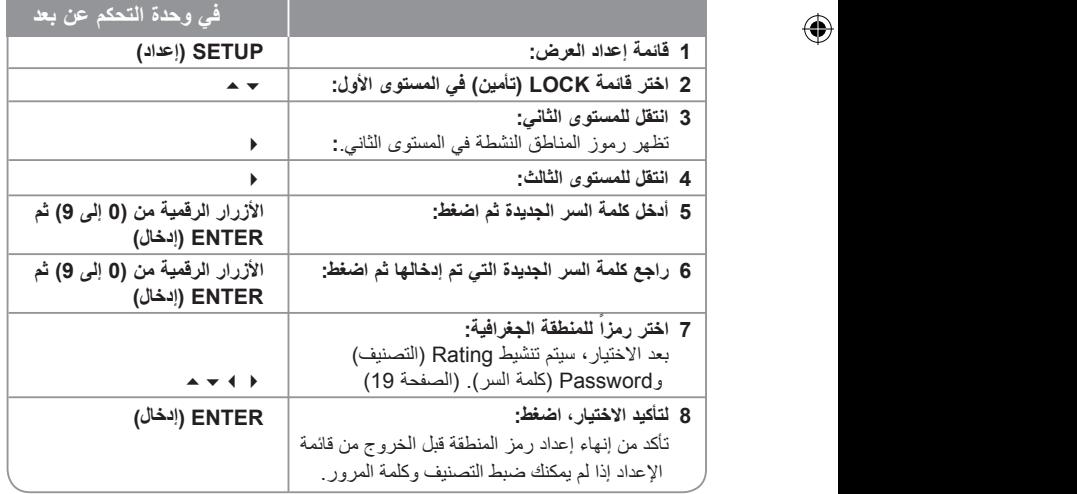

⊕

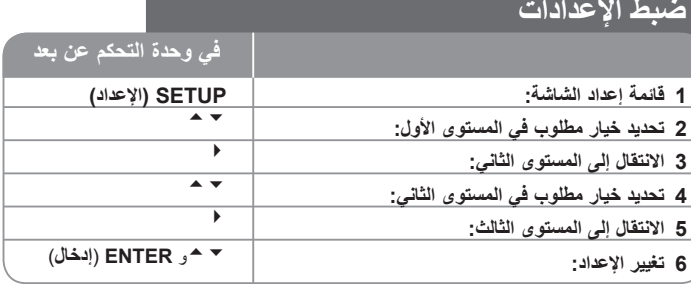

### **ضبط اإلعدادات – يمكنك فعل المزيد**

**ضبط إعدادات اللغة**

**OSD( العرض على الشاشة( –** اختر لغة لقائمة اإلعداد والعرض على الشاشة. يتم عرض "-" على الشاشة أو أي عالمة خطأ على الشاشة عندما تغير لغة

شاشة التعليمات، فقم بما يلي: - أعد تشغيل الوحدة - غير الوظيفة - افصل جهاز USB وصله.

**صوت/ترجمة/قائمة القرص –** حدد لغة القائمة/الصوت/الترجمة.

[Original] (أصلية) : تشير إلى اللغة الأصلية التي تم تسجيل القرص بها. ]Others( ]عناصر أخرى(: لتحديد لغة أخرى، اضغط على األزرار الرقمية ثم اضغط على ENTER لإدخال الرقم المتماثل المكون من أربعة أعداد وفقًا لقائمة كود اللغة الموجودة في الفصل المرجعي )انظر صفحة 19(. في حالة حدوث خطأ قبل الضغط على ENTER( إدخال(، اضغط CLEAR( مسح(. ]OFF( ]إيقاف التشغيل( )من أجل ترجمة القرص(: إيقاف تشغيل الترجمة. ⊕

**10**

#### **ضبط إعدادات العرض**

**نسبة عرض التلفاز إلى ارتفاعه –** حدد مظهر الشاشة الذي سيتم استخدامها وفقًا لشكل شاشة التلفاز الخاص بك<sub>.</sub> ]4:3[: حدده عند تو صيل جهاز تليفزيون نسبة عرضه للصورة هي النسبة القياسية .4:3 ]16:9[: حدده عند توصيل جهاز تليفزيون نسبة عرضه .16:9 **وضع العرض –** إذا حددت ،4:3 فإنك ستحتاج إلى تحديد الطريقة التي ترغب أن يتم بها عرض برامج الشاشة واألفالم في شاشة التلفاز الخاص بك. ]Letterbox]: يعرض صورة شاشة عريضة مع وجود أشرطة سوداء في الجزء العلوي والسفلي من الشاشة. ]Panscan]: يمأل ذلك الشاشة الكاملة 4:3 مع اقتصاص الصورة حسبما يلزم. **دقة الفيديو –** استخدم لتحديد الدقة المطلوب، ثم اضغط على ENTER( إدخال( لتأكيد االختيار. يمكنك ضبط دقة عرض فيديو 1080 بيت لالستمتاع بجودة الصورة الكاملة HD).( تدريج HD كاملة( يشير الرقم الموجود في p480( أو p576 )وp720 وp1080 وi1080 إلى عدد خطوط الفيديو. يشير "i "و"p "إلى المسح المتداخل والتزايدي على التوالي. ]Auto( ]أوتوماتيكي( إذا تم توصيل مقبس HDMI الخاص بأجهزة التلفاز التي توفر عرض المعلومات )EDID ً) ، يحدد أوتوماتيكيا أفضل دقة تناسب التلفاز الذي تم توصيله )p1080 أو i1080 أو p720 أو p480( أو p576)).( لتوصيل HDMI فقط( .<br>[1080p] يخرج 1080 خطًا من الفيديو التزايدي. (لتوصيل HDMI فقط) .<br>[1080i] يخرج 1080 خِطًا من الفيديو المتداخل. (لتوصيل HDMI فقط) .<br>[720p] يخرج 720 خطًا من الفيديو التزايدي. (لتوصيل HDMI فقط)

.<br>[480p (أو 576p)] يخرج 480 (أو 576) خِطَّا من الفيديو التزايدي. .<br>[480i (أو 576i)] يخرج 480 (أو 576) خطًا من الفيديو المتداخل.

#### **مالحظات على دقة الفيديو**

- ال تتوافر سوى الدقة التي يدعمها جهاز التلفاز.
- قد ال تعمل بعض دقات خرج HDMI ويتوقف ذلك على جهاز التلفاز الخاص بك.
- إذا لم يقبل التلفاز ضبط الدقة الذي قمت به، تظهر صورة غير طبيعية على الشاشة. برجاء قراءة دليل مالك التلفاز واضبط الدقة التي يمكن أن يقبلها التلفاز.
- إذا تم توصيل مقبس HDMI الخاص بأجهزة التلفاز التي توفر عرض المعلومات )EDID)، فسيتعذر عليك تحديد الدقات التي لا يقبلها التلفاز .
	- إذا لم تظهر الصورة على الشاشة، فغير مصدر إدخال التلفاز.
- إإذا أوقف تشغيل التلفاز أو فصلت كابل HDMI أثناء قراءة الجهاز، فقد تتوقف القراءة. عليك النقر على زر العرض لتبدأ العرض ثانية. بالنسبة لبعض أجهزة التلفزيون، حينما تغير وضع التلفزيون، قد تحدث بعض الحاالت المحددة أعاله.

#### **ضبط إعدادات الصوت**

**إعداد مكبر الصوت 5.1 –** يضبط قائمة إعداد مكبر الصوت 5.1 الخاص بإخراج مضخم الصوت. ]Speaker]: اختر مكبر الصوت الذي تريد ضبطه. ]Size( ]الحجم(: بما أن إعدادات مكبر الصوت ثابتة، فلن يمكنك تغيير هذه اإلعدادات. ]Volume( ]مستوى الصوت(: اضبط مستوى اإلخراج لمكبر الصوت المحدد. )-5ديسبل – 5ديسبل( ]Distance( ]المسافة(: إذا وصلت مكبرات الصوت بمستقبل CD/DVD، فإن ضبط المسافة يسمح لمكبرات الصوت معرفة المدى الذي يجب أن يقطعه الصوت للوصول إلى نقطة السماع المضبوطة. يسمح هذا للصوت الصادر من مكبر الصوت بالوصول إلى المستمع في نفس الوقت. اضغط / لضبط مسفة مكبر الصوت المحدد. ]Test( ]االختبار(: اضغط على / الختبار إشارات كل مكبر صوت. اضبط مستوى الصوت لمطابقة مستوى صوت إشارات االختبار المحفوظة في النظام. **التحكم في النطاق الديناميكي )DRC – )**يقوم بتوضيح الصوت عند خفض مستوى الصوت )Dolby Digital الرقمي(. اضبطه على ]On( ]تشغيل( للحصول على هذا التأثير.

**Vocal –** حدد ]On( ]تشغيل( لدمج قنوات karaoke في صوت االستريو العادي. ال يتم تفعيل هذه الوظيفة إال مع أقراص DVD karaoke متعددة القنوات.

ًا فترة تأخير بين الصورة والصوت. **Sync AV HD –** قد يواجه التلفاز الرقمي أحيان ً يمكنك تعويض ذلك إذا حدث عن طريق ضبط فترة تأخير في الصوت بحيث ينتظر فعليا ظهور الصورة. ويسمى ذلك بمزامنة الصوت والصورة Sync AV HD.

استخدم للتمرير إلى أعلى وأسفل من خالل فترة تأخير والتي يمكنك ضبطها على أي قيمة بين 0 و300 مللي ثانية.

ستتفاوت فترة التأخير ويتوقف ذلك قناة التلفاز الرقمية التي تشاهدها.

ستحتاج إلى إعادة ضبط مزامنة الصوت والصورة Sync AV HD إذا قمت بتغيير القناة.

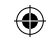

#### **ضبط إعدادات القفل**

للوصول إلى خيارات القفل، يجب أن تدخل كلمة مرور مكونة من 4 أحرف. إذا لم تكن قد أدخلت كلمة المرور حتى اآلن، فأنت مطالب بإجراء ذلك. أدخل كلمة المرور المكونة من 4 أحرف. قم بإدخاله مرة ثانية للتأكد من صحته. إذا ارتكبت أي خطأ أثناء إدخال الرقم، اضغط على CLEAR( مسح( لحذف األعداد. يمكنك إعادة تعيين كلمة المرور إذا نسيتها. اضغط SETUP لعرض قائمة اإلعداد. أدخل '210499' واضغط على Enter. لقد تم مسح كلمة المرور اآلن.

**التصنيف –** حدد مستوى التصنيف. كلما انخفض المستوى، كلما زادت دقة التصنيف. حدد ]Unlock( ]فتح القفل) لتعطيل التصنيف.

**كلمة المرور –** تضبط أو تغير كلمة المرور الخاصة بإعدادات القفل.

]جديدة[: أدخل كلمة مرور جديدة مكونة من 4 أرقام باستخدام األزرار الرقمية ثم اضغط على ENTER (إدخال). أدخل كلمة المرور مرة أخرى للتأكيد.

]تغيير[: أدخل كلمة المرور الجديدة مرتان بعد إدخال كلمة المرور الحالية.

**رمز المنطقة –** حدد رمز إلحدى المناطق الجغرافية كمستوى لتصنيف التشغيل. ويحدد ذلك مقاييس المنطقة المستخدمة لتصنيف أقراص DVD التي يتم التحكم فيها بواسطة القفل العائلي. راجع «رموز المنطقة» في صفحة 19.

#### **ضبط اإلعدادات األخرى**

**PBC( التحكم في التشغيل( –** توفر هذه الخاصية ميزات مالحة خاصة والتي تتوفر في بعض.

اختر [On] (تشغيل) لاستخدام هذه الخاصية.

**تسجيل )R )DivX –** إننا نوفر لك كود تسجيل خدمة VOD® DivX( الفيديو حسب الطلب( الذي يسمح لك باستئجار وشراء ملفات الفيديو باستخدام خدمة VOD® DivX. للمزيد من المعلومات، قم بزيارة vod/com.divx.www. اضغط على ENTER عند تمييز الرمز [Select] (تحديد) ويمكنك رؤية كود التسجيل الخاص بالوحدة.

**Rate Bit( معدل البت( –** يمكنك ضبط جودة الملف المسجل.

### **ضبط وضع الصوت**

#### **(MATRIX SOUND VIRTUAL (VSM و II Logic Pro Dolby**

يمكنك تحديد صوت II Logic Pro Dolby أو الصوت الظاهري.

اضغط على VSM لضبط الصوت الظاهري أو تغيير وضع الصوت بشكل متكرر. )وهذه الوظيفة ال تعمل عندما تختر وظائف AUX أوTuner. ال تتوافر VSM أثناء قرارة ملف DivX أو Audio DVD)

وضع ]BYPASS ]: يتم عرض البرنامج متعدد القنوات مع إشارات الصوت المحيطي وذلك حسب طريقة تسجيله.

#### **مصدر قناة 2**

وضع ]MOVIE II PL( ]الفيلم(: يستخدم هذا الوضع مع عروض التليفزيون الستريو وكافة البرامج المستخدمة لتقنية دولبي المجسمة.

والنتيجة هي اتجاه مجال صوت محسن يقترب من جودة صوت قناة 5.1 المنفصلة.

وضع ]MUSIC II PL( ]الموسيقى(: وضع الموسيقى Music لالستخدام مع أي تسجيالت موسيقية ستريو. وضع ]MATRIX II PL]: هذا الوضع هو نفسه وضع Music فيما عدا إيقاف تشغيل نظام تحسين االتجاه. كما يمكن استخدامه لتحسين اإلشارات األحادية بجعلها تبدو »أكثر قوة«.

ً يمكن استخدام هذا الوضع أيضا في أنظمة السيارات، حيث يمكن أن يتسبب تقلب استقبال إشارة ستريو FM الضعيفة إلى تشويش إشارات الصوت المجسم من جهاز فك شفرة نظام.

إن العالج األخير لضعف استقبال إشارة ستريو FM الضعيفة هو تغيير الصوت إلى )Mono )أحادي. وضع االستعراض ]STAGE ON]: يمأل هذا الصوت قاعة حفل موسيقي

وضع ]VIRTUAL( ]الصوت الظاهري(: يقدم صوت D3 Realtime المضبوط تقنية مزودة بمصادر استريو, ومحسنة لمكبرات الصوت االستريو.

يمكن للمستمعين االستمتاع بتأثيرات صوت مجسم ظاهري رائعة باستخدام مشغالت الوسائط المتعددة الخاصة بهم.

#### **مصدر قناة 5.1**

وضع [VIRTUAL] (الصوت الظاهري): يقوم الصوت متعدد القنوات بتغيير الصوت المشغل في 5.1 ch إلى صوت ظاهري في 10.1 ch ولذلك يشعرك بأنك تستمع إلى الصوت في نفس الوقت من مكبرات الصوت اليمنى واليسرى ومكبرات الصوت الوسطى.

#### **ًا ضبط مجال صوتي مبرمج مسبق**

يحتوي هذا النظام على عدد من المجالات الصوتية المحيطية المضبوطة مسبقًا

حدد المجال الذي يحقق أفضل مالئمة للبرنامج الذي تشاهده عن طريق الضغط على EQ( الموازن( بشكل متكرر للتنقل خالل الخيارات: NORMAL( عادي(، NATURAL( محايد(، EQ AUTO( موازن اوتوماتيكي)، POP، CLASSIC (كلاسيكي)، ARABIC , ROCK، JAZZ - اختياري

]EQ AUTO( ]موازن أوتوماتيكي(: ال يتم تشغيل EQ AUTO إال في ملفات WMA 3/MP التي تحتوي على المعلومات. )يتم تشغيل بطاقة Tag 3ID في اإلصدار رقم 1 فقط(. يتم تشغيل ملف WMA على المعالج العادي بغض النظر عن معلومات Tag.

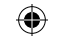

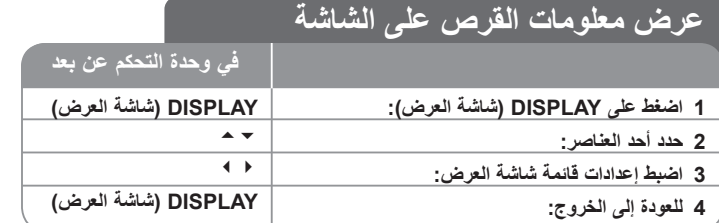

### **عرض معلومات القرص – يمكنك فعل المزيد**

**1/6 1/6**

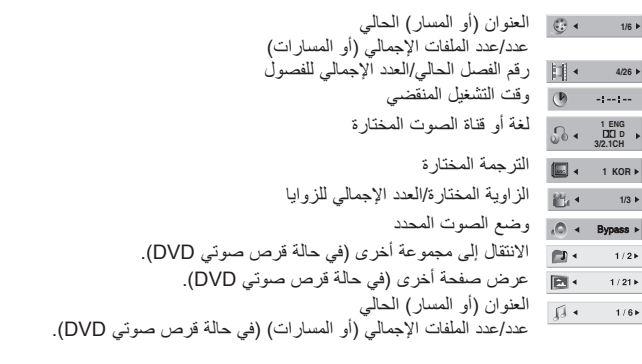

### **الرمز المستخدم في هذا الدليل**

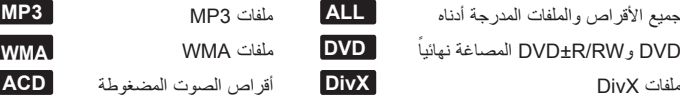

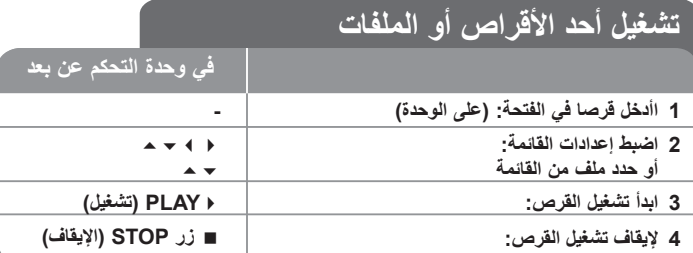

### تشغيل أحد الأقر اص أو الملفات - بمكنك فعل المزيد

### **تشغيل قرص DVD به قائمة DVD**

تحتوي معظم أقراص DVD على قائمة يتم تحميلها أوال قبل بدء تشغيل الفيلم.

يمكنك التنقل عبر هذه القوائم باستخدام لتحديد االختيار المطلوب. اضغط على ENTER لالختيار.

#### **التجاوز إلى الفصل/المسار التالي/السابق ALL**

اضغط على SKIP( ( )تجاوز( لالنتقال إلى الفصل/المسار التالي. اضغط على SKIP( ( )تجاوز( للرجوع إلى بداية الفصل/المسار الحالي. اضغط على SKIP( ()تجاوز( مرتين لفترة وجيزة للرجوع إلى الفصل/المسار السابق.

### **ًا ALL إيقاف التشغيل مؤقت**

اضغط على PAUSE/STEP (إيقاف مؤقت / خطوة) ( II ) لإيقاف التشغيل مؤقتًا. اضغط على PLAY( ( )تشغيل( لمواصلة التشغيل.

### **تشغيل صورة بصورة DVD DviX**

اضغط على STEP/PAUSE( إيقاف مؤقت / خطوة( ) )بشكل متكرر لتشغيل صورة بصورة.

#### **التشغيل بشكل متكرر ALL**

اضغط على REPEAT بشكل متكرر الختيار عنصر سيتكرر. العنوان الحالي أو الفصل أو المجموعة أو المسار سيتم قراءته بشكل متكرر. للعودة إلى التشغيل العادي، اضغط على REPEAT( تكرار( لتحديد ]OFF( ]إيقاف التشغيل(. ⊕

#### **التقديم السريع أو الترجيع السريع ALL**

اضغط على SCAN( أو ( )مسح( لتشغيل التقديم السريع أو الترجيع السريع أثناء التشغيل. يمكنك تغيير سرعة التشغيل المتنوعة عن طريق الضغط على SCAN( مسح( ) أو )بشكل متكرر. اضغط على PLAY( ( )تشغيل( لمتابعة التشغيل بالسرعة العادية.

#### **تحديد لغة الترجمة DVD DviX**

أثناء التشغيل، اضغط على SUBTITLE( ) ( الترجمة( بصورة متكررة الختيار لغة الترجمة المطلوبة.

#### **خفض سرعة التشغيل DVD**

أثناء إيقاف التشغيل مؤقتًا، اضغط على SCAN (♦ أو ﴾) (مسح) لخفض سرعة التقديم أو الترجيع. يمكنك تغيير سرعة التشغيل المتنوعة عن طريق الضغط على SCAN( مسح( ) أو )بشكل متكرر. اضغط على PLAY ( ♦ ) (تشغيل) لمتابعة التشغيل بالسرعة العادية.

### **شاهد واستمع بمعدل سرعة 1.5 مرة DVD ACD 3MP WMA**

اضغط على PLAY( تشغيل( عند وجود قرص DVD بالفعل قيد التشغيل لمشاهدة قرص DVD واالستماع إليه بمعدل سرعة 1.5 مرة عن سرعة التشغيل العادية. سيظهر 1.5x في الركن العلوي األيمن على الشاشة. اضغط على PLAY( تشغيل( للرجوع إلى سرعة التشغيل العادية. ال تعمل هذه الوظيفة أثناء قراءة قرص صوت DVD.

#### **عرض قائمة Title( العنوان( DVD**

اضغط على TITLE( العنوان( لعرض قائمة عناوين القرص؛ إذا كانت متاحة.

#### **عرض قائمة DVD DVD**

اضغط على قائمة MENU DVD( قائمة DVD )لعرض قائمة القرص إذا كانت متاحة.

#### **بدء التشغيل من الوقت المحدد DVD DviX**

البحث عن نقطة البدء لكود الوقت الذي تم إدخاله. اضغط على DISPLAY( العرض( أثناء التشغيل وحدد رمز الساعة الزمنية. أدخل وقت البدء المطلوب بالساعات والدقائق والثواني واضغط على ENTER. إذا أدخلت رقمًا خاطنًا، فاضغط على CLEAR للإدخال مرة أخرى.

#### **ذاكرة المشهد األخير DVD**

تقوم هذه الوحدة بحفظ المشهد الأخير ًمن القرص الأخير الذي يتم عرضه. ويبقى المشهد الأخير في الذاكر ة حتى لو قمت بإخر اج القر ص من المشغل أو قمت بإيقاف تشغيل الوحدة (وضع الاستعداد). إذا قمت بتحميل قرص تم حفظ المشهد به، فسيتم استدعاء هذا المشهد أوتوماتيكيًا.

#### **قرص مختلط أو محرك ذاكرة فالش DivX – USB وWMA3/MP وJPEG**

عند تشغيل أحد األقراص أو محرك ذاكرة فالش USB يحتوي على ملفات DivX وWMA3/MP وjpeg ًمعا، يمكنك تحديد أي قائمة من الملفات ترغب في تشغيلها عن طريق الضغط على TITLE( العنوان(.

#### **تغيير ضبط الحرف لعرض ترجمة RDivX بالشكل الصحيح DviX**

إذا لم تظهر الترجمة بشكل سليم اثناء التشغيل، اضغط على SUBTITLE (ترجمة) باستمرار لمدة 3 ثوانٍ، ثم<br>ا اضغط على SUBTITLE (ترجمة) لاختيار رمز اللغة حتى تظهر الترجمة بشكل سليم.

#### **متطلبات ملف DivX DviX**

يتوقف توافق قرص DivX مع هذا المشغل على القيود التالية:

- حجم الدقة المتاح: 600x800( العرض × االرتفاع( بكسل
	- تتوافر ترجمة أفالم DivX في حدود 45 حرف.
- إذا كان هناك رمزاً لا يمكن عرضه في ملف DivX، فسيظهر كعلامة « \_ « على شاشة العرض.
	- إذا زاد عدد إطارات الشاشة عن 30 في كل ثانية، فربما ال تعمل هذه الوحدة بشكل عادي.
- إذا لم يكن هناك فاصل بين بناء الصوت والفيديو في الملف المسجل، فسيتم إخراج الصوت أو الفيديو وليس . ً كالهما معا
	- إذا كان اسم ملف الفيديو مختلفا عن اسم ملف الترجمة، فربما ال تظهر الترجمة أثناء قراءة ملف DivX.
		- امتدادات ملف avi. "4:MPEG "و".mpg "و".mpeg"
- ملف ترجمة DivX القابل للتشغيل: .)Alpha SubStation ،)smi. (SAMI ،)txt. / srt. (SubRip ssa/.txt)، MicroDVD (.sub/.txt)، VobSub (.sub) SubViewer 2.0 (.sub/.txt). (TMPlayer(.txt). DVD Subtitle System (.txt.
	- إن ملفات )sub.(VobSub المدمجة مع مشغل USB غير مدعومة
- تنسيق Codec القابل للتشغيل: "xx3.DVIX "،"xx4.DVIX "،"xx5.DVIX "،"43MP "،"VX31"
	- تنسيق الصوت القابل للتشغيل: "WMA"، "MP3"، "PCM"، "DTS"، "AC3"
	- التردد العيني: ضمن 32-48 كيلو هرتز )3MP )، ضمن 24-48 كيلو هرتز )WMA)
	- معدل البت: في حدود 32-320 كيلو بت في الثانية )3MP )، في حدود 40-192 كيلو بت في الثانية )WMA)
		- RW/R-CD، تنسيق 9660 ISO :RW/R±DVD
		- الحد األقصى للملفات/لألقراص: أقل من 999 )العدد اإلجمالي من الملفات والمجلدات(

#### **عرض معلومات الملف )TAG 3ID )3MP**

أثناء تشغيل ملف 3MP يحتوي على معلومات الملف، يمكنك عرض المعلومات عن طريق الضغط على DISPLAY (شاشة العرض) بشكل متكرر

#### **شاشة التوقف**

تظهر شاشة التوقف عندما تترك الوحدة في وضع Stop (الإيقاف) لمدة حوالي خمس دقائق.

### **إنشاء البرنامج الخاص بك ACD 3MP WMA**

بمكنك تشغيل محتويات أحد الأقراص بالترتيب الذي تريده عن طريق تنظيم ترتيب ملفات الموسيقى في القرص. يتم مسح البرنامج عند إزالة القرص. حدد ملف الموسيقى المطلوب ثم اضغط على .MEMO./PROG( البرمجة/الذاكرة( أو قم بتحديد " " ثم اضغط على ENTER إلضافة ملف الموسيقى إلى قائمة البرنامج. إلضافة جميع ملفات الموسيقى الموجودة في القرص، حدد " " ثم اضغط على ENTER. حدد أحد ملفات الموسيقى من قائمة البرامج ثم اضغط على ENTER لبدء التشغيل المبرمج. لمسح أحد الملفات الموسيقية من قائمة البرامج، حدد الملف الموسيقي الذي تريد مسحه ثم اضغط على CLEAR (مسح) أو حدد رمز "  $\widehat{\mathbb{f}}^n$  " ثم اضغط على ENTER. لمسح جميع الملفات الموسيقية من قائمة البرنامج، حدد " " ثم اضغط على ENTER.

#### **متطلب الملف الموسيقي WMA3/MP**

يقتصر توافق WMA3/MP مع هذه الوحدة على ما يلي:

- إمتدادات الملف: "3.mp "و".wma".
- التردد العيني: ضمن 32-48 كيلو هرتز )3MP)، ضمن 24-48 كيلو هرتز )WMA).
- معدل البت: ضمن 32-320 كيلو بت في الثانية )3MP)، ضمن 40-192 كيلو بت في الثانية )WMA).
	- RW/R-CD، تنسيق 9660 ISO :RW/R±DVD
	- الحد الأقصى للملفات/القرص: أقل من 999 (العدد الإجمالي من الملفات والمجلدات)

#### **تحديد النظام**

يجب اختيار وضع النظام المناسب لنظام التلفاز. إذا ظهرت "DISC NO"على شاشة العرض، اضغط باستمرار على STEP/PAUSE( )بوحدة التحكم عن بعد ألكثر من خمس ثوان لتمكين اختيار نظام.

#### **اوضع توفير الطاقة**

يمكنك إعداد الوحدة في وضع توفير الطاقة

في وضع تشغيل الطاقة، اضغط مع الاستمرار على زر (POWER) (الطاقة) لمدة 3 ثوانٍ. - ال يتم عرض أي شيء في الشاشة عند إيقاف تشغيل الوحدة. لإللغاء اضغط على POWER

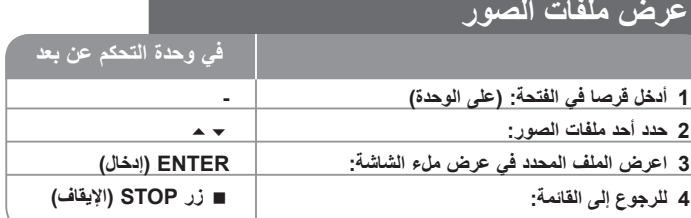

### **عرض ملفات الصور- يمكنك فعل المزيد**

#### **عرض ملفات الصور كشريحة عرض**

استخدم لتمييز رمز ) ( ثم اضغط على ENTER لبدء عرض الشريحة.

يمكنك تغيير سرعة عرض الشريحة باستخدام عند تمييز الرمز ) (.

#### **التجاوز إلى الصورة التالية/السابقة**

اضغط على SKIP( تجاوز( SKIP( أو )لعرض الصورة السابقة / التالية.

#### **قم بتدوير الصورة**

استخدم لتدوير الصورة في الشاشة بالكامل.

#### **ًا إيقاف عرض الشريحة مؤقت**

اضغط على PAUSE/STEP ( II ) (إيقاف مؤقت/خطوة) لإيقاف عرض الشرائح مؤقتًا. اضغط على PLAY ( ♦ ) (تشغيل) لاستئناف عرض الشريحة.

#### **متطلب ملف الصور**

يقتصر ملف JPEG المتوافقة مع هذه الوحدة على ما يلي:

- امتدادات الملف: ".jpg"
- حجم الصورة: عادي في خالل 5120 × 3840 )العرض × االرتفاع( بيكسل. متتابع – في خلال 2048 × 1536 (العرض × الارتفاع) بيكسل.
	- RW/R-CD، تنسيق 9660 ISO :RW/R±DVD
- الحد الأقصى للملفات/القرص: أقل من 999 (العدد الإجمالي من الملفات والمجلدات)

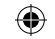

### **االستماع إلى الراديو**

تأكد من توصيل كل من هوائي FM وAM.

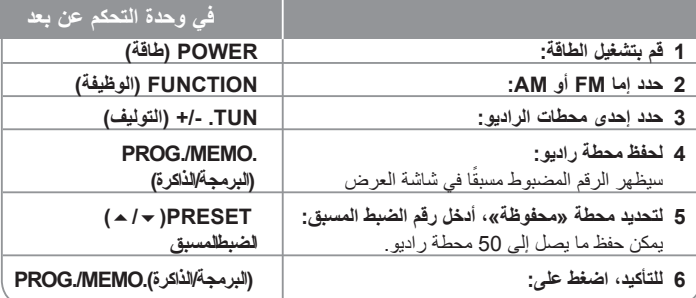

### **االستماع إلى الراديو – أكثر مما يمكنك فعله**

#### **ً البحث أوتوماتيكيا عن محطات الراديو**

⊕

اضغط باستمرار على TUN/.-TUN+. لما يزيد عن ثانية واحدة. ً سيقوم الموالف بالمسح أوتوماتيكيا ويتوقف عندما يعثر على محطة الراديو.

#### **اختر أحد أرقام الضبط المسبق لمحطة الراديو.**

يمكن اختيار رقم الضبط المسبق عند تخزين محطة راديو. ً عندما يقوم المشغل أوتوماتيكيا بعرض رقم ضبط مسبق، اضغط على PRESET**(/**( **)**الضبط المسبق( لتغييره. اضغط على .MEMO./PROG( البرمجة/الذاكرة( لحفظ الرقم المختار.

#### **حذف كل المحطات المحفوظة**

استمر في الضغط على .MEMO./PROG ً لثانيتين تقريبا. سيومض ERASE ALL (محو الكل) في شاشة جهاز استقبال DVD. اضغط على .MEMO./PROG لمحو كل محطات الراديو المحفوظة.

#### **تحسين استقبال FM الضعيف**

اضغط على (ST/MONO) ( (PLAY بوحدة التحكم عن بعد. سيؤدي ذلك إلى تغيير الموالف من صوت الاستريو إلى الصوت الأحادي وعادة ما يتم تحسين الاستقبال.

## **إعداد ez ch5.1**

الاستماع للصوت من التلفاز و DVD و جهاز رقمي مع وضع 5.1ch نشط. حتى في وضع إيقاف التشغيل، إذا ضغطت على SPK TVHT، فسيتم تشغيل الطاقة ويتم ً أوتوماتيكيا التحول إلى وضع OPT AUX.

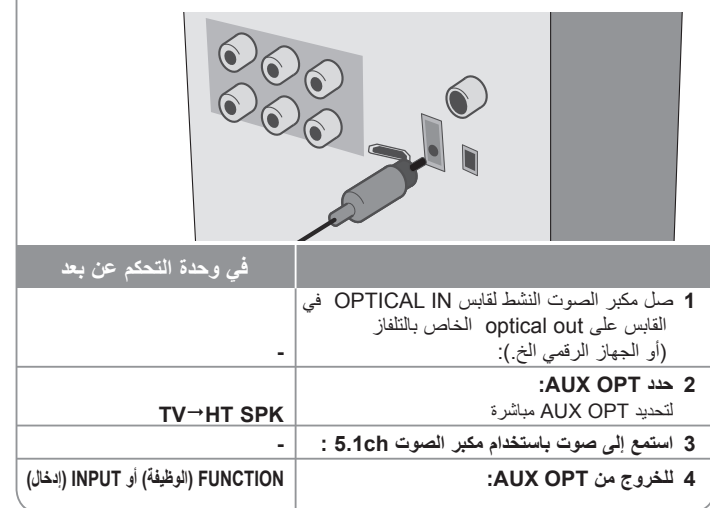

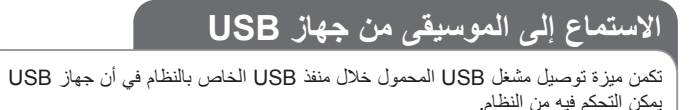

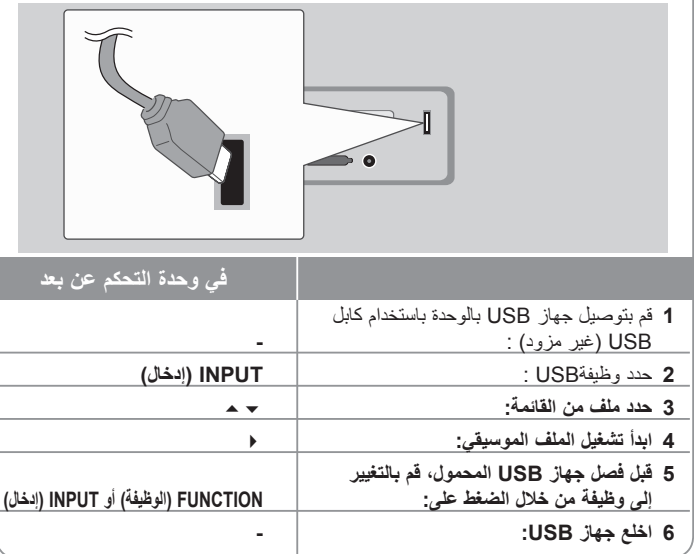

### **االستماع إلى الموسيقى من جهاز USB الخاص بك – يمكنك فعل المزيد**

#### **أجهزة USB متوافقة**

⊕

- لا يتم دعم الأجهزة التي تتطلب تثبيت برنامج إضافي عندما تقوم بتوصيلها بجهاز كمبيوتر .
	- مشغل 3MP: مشغل 3MP من نوع الفالش.
- محرك ذاكرة الفالش USB: األجهزة التي تدعم 2.0USB أو 1.1USB.( في حالة إدخال 2.0 USB في المشغل، إذا ما تم تشغيله بنفس السرعة مثل 1.1 USB).

### **متطلب جهاز USB**

- **ال تخلع جهاز USB أثناء التشغيل.**
- يجب عمل نسخة احتياطية لمنع تلف البيانات.
- في حالة استخدام كابل استطالة USB أو لوحة توصيلUSB ، قد ال تتعرف الوحدة على جهاز USB.
- ال يتم دعم الجهاز الذي يستخدم نظام ملفاتNTFS.( ال يتم دعم سوى نظام ملفات 16/32) FAT)).
	- ال تدعم وظيفة USB لهذه الوحدة جميع أنواع أجهزة USB.
		- ال يتم دعم الكاميرا الرقمية والهاتف المحمول.
	- لا يتم دعم هذه الوحدة عندما يصل إجمالي عدد الملفات إلى 1000 ملفاً أو أكثر ـ
	- إذا كان محرك جهاز USB اثنين أو أكثر، فسيتم عرض مجلد المحرك على الشاشة. ً إذا أردت االنتقال إلى القائمة السابقة بعد أن تختار مجلدا، فاضغط RETURN( رجوع(.
		- في حالة وجود قارئ بطاقات متعدد، لن يمكن تشغيل الملفات.

⊕

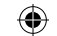

### **سجل الموسيقى من CD إلى مشغل USB.**

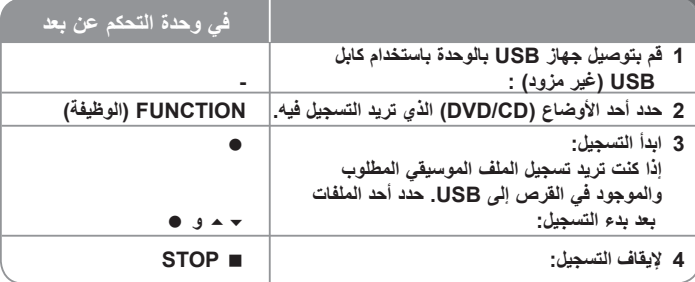

### **سجل الموسيقى من CD إلى مشغل USB. – يمكنك فعل المزيد**

#### **التسجيل من مصدر قرص الصوت المضغوط إلى USB**

**تسجيل مسار واحد -** إذا تم التشغيل باستخدام USB أثناء تشغيل القرص المضغوط، فسيتم تسجيل المسار الوحيد فقط في USB.

**تسجيل جميع المسارات -** إذا تم الضغط على زر REC( التسجيل( في حالة إيقاف القرص المضغوط، فسيتم تسجيل جميع المسارات.

**تسجيل قائمة البرامج -** تقوم USB بالتسجيل بعد تحديد المسارات عن طريق الضغط على الزر .PROG إذا كنت تريد تسجيل المسار الذي تريده.

#### **انتبه لما يلي عند قيامك بالتسجيل**

- ال تخرج جهاز USB أثناء تسجيل USB. وإذا لم يمكن، يجوز إنشاء ملف غير مكتمل وغير محذوف على الكمبيوتر.
- عند بدء التسجيل المباشر من جهاز USB، يمكن فحص معدل نسبة التسجيل لتسجيل جهاز USB في إطار العرض أثناء التسجيل.
	- أثناء التسجيل، ال يوجد صوت وال يمكن تشغيل مستوى الصوت.
	- عند إيقاف التسجيل أثناء القراءة، سيتم تخزين الملف الذي تم تسجيله أثناء ذلك الوقت.
		- ال يمكن التسجيل من "IN MIC( "دخل الميكروفون(
- REC USB( التسجيل باستخدام USB )القابل للتشغيل معدل البت: 96/128 كيلوبايت/ثانية )راجع إلى صفحة SETUP( اإلعداد(
- أثناء التسجيل باستخدام جهاز USB، لا يمكن تشغيل مفتاح Pause (ايقاف مؤقت) للأقر اص الصوتية فقط.
	- ال يمكن استخدام جهاز قارئي البطاقات المتعددة للتسجيل باستخدام USB.
	- ال يمكن توصيل منفذ USB الخاص بالوحدة بالكمبيوتر. ال يمكن استخدام الوحدة كجهاز تخزين
- . في حالة تعذر التسجيل باستخدام USB، ستظهر الرسالة "FULL USB "،"ERROR "،"USB NO" "REC NO«( "ال يوجد«، »خطأ«، » ممتلئ«، »تعذر التسجيل«( في إطار العرض.
- سيتم حفظ الملف في مجلد REC\_CD بتنسيق "3mp-001.TRK".
- في حالة G-CD، أو DTS، سيتعذر تشغيل التسجيل باستخدام USB.
- في حالة تسجيل أكثر من 999 ملفاً في مجلد CD\_REC، ستظهر الرسالة "ERROR" (خطأ) في شاشة العرض.
- يتم ترقيم الملفات الجديدة بتسلسل رقمي. وإذا كانت العدد الإجمالي للملفات أكثر من 999، قم بحذف البعض أو حفظ البعض في الكمبيوتر.
	- لHDD خارجي وقارئ بطاقات متعدد وجهاز مقفول ومشغل 3MP غير مدعومين.
- عند توصيل كابل HDMI أو إيقاف تشغيل التلفاز ثم تشغيله، فإن وضع التلفاز يتم ضبطه على وضع HDMI، وقد ال يتم عرض أي شئ على الشاشة أثناء تسجيل USB. لحل المشكلة، أوقف تسجيل USB المباشر.

إن القيام بعمل نسخ غير مرخصة من المواد المحمية ضد النسخ، بما في ذلك ملفات برامج الكمبيوتر، أو البث أو تسجيلات الصوت، يعد انتهاكاً لقوانين حقوق النشر ويمثل اعتداء مجرم. لا يجوز استخدام هذا الجهاز لهذه األغراض.

**كن على قدر المسئولية احترم قوانين حقوق النشر**

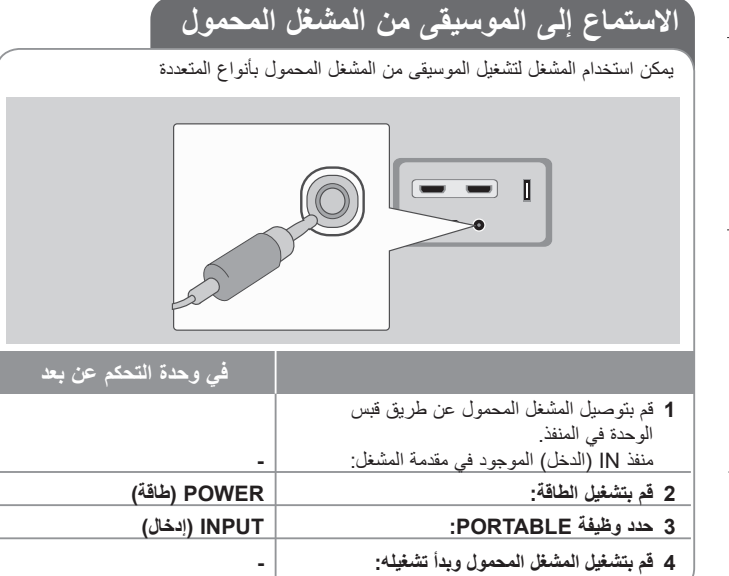

**18**

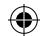

# **رموز اللغة**

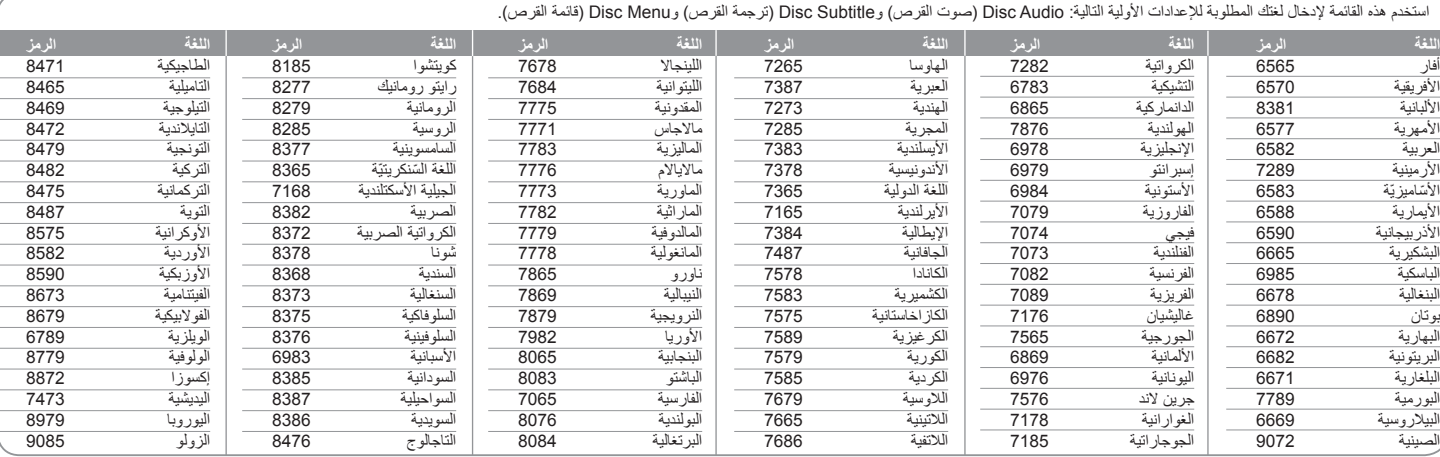

# **رموز المنطقة**

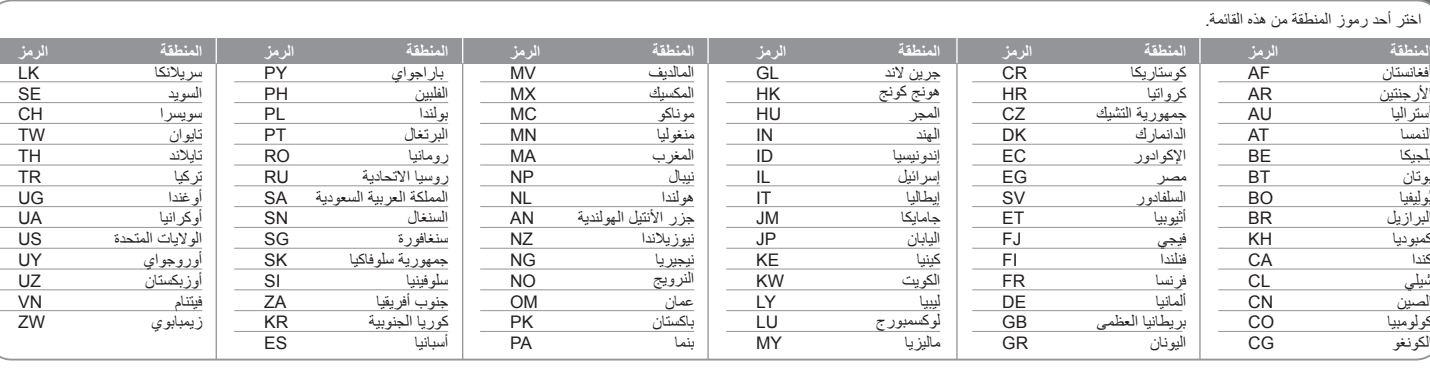

**19**

 $\bigoplus$ 

# **استكشاف المشكالت وإصالحها**

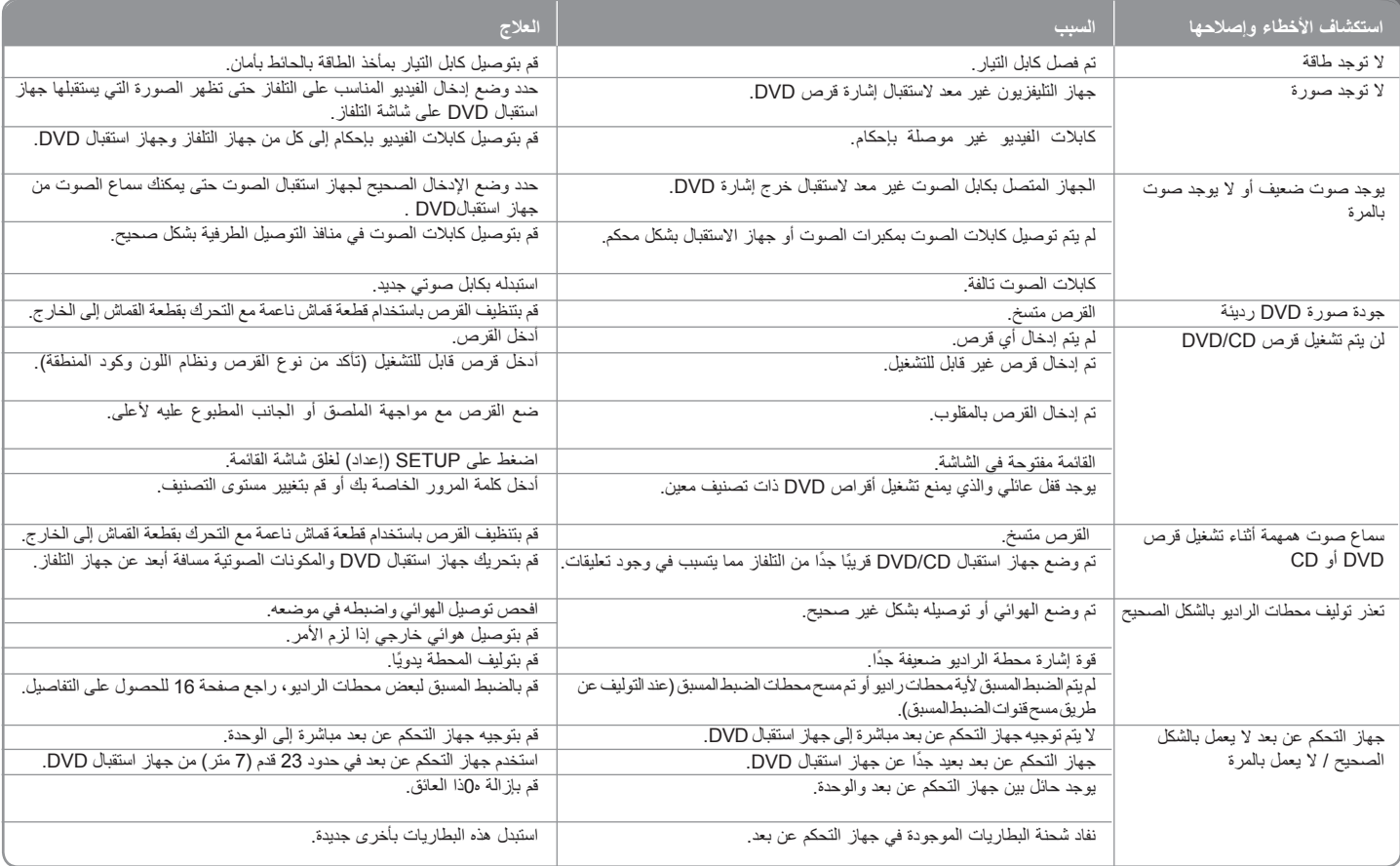

 $\bigoplus$ 

**20**

 $\bigoplus$ 

### **أنواع األقراص القابلة للتشغيل**

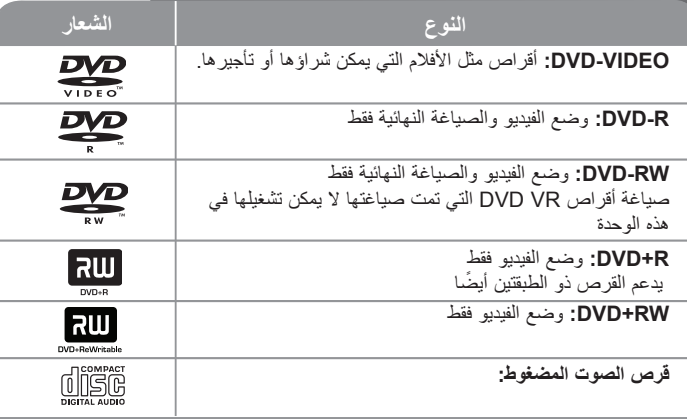

تقوم هذه الوحدة بتشغيل RW/R±DVD وRW/R-CD الذي يحتوي على عناوين صوت و/أو ملفات DivX و/أو 3MP و/أو WMA و/أو JPEG. ال يمكن تشغيل بعض أقراص R±DVD/RW±DVD أو R-CD/CDRW في هذه الوحدة بسبب جودة التسجيل أو الحالة الفيزيقية للقرص أو خصائص جهاز التسجيل وبرنامج اإلنشاء.

> **العالمتان "Dolby "و"Logic Pro "والرمز D-double هي عالمات تجارية لـ Dolby Laboratories. صنع بترخيص من معامل دولبي Laboratories Dolby.**

**تم التصنيع بموجب ترخيص من براءات االختراع األمريكية التالية: 5451942 و5956674 و5974380 و5978762 و6487535 وبراءات االختراع األخرى األمريكية والعالمية المصدرة والتي هي على وشك اإلصدار DTS و Surround Digital DTSهما عالمتان تجاريتان مسجلتان وشعارات ورمز DTS هي عالمات تجارية لشركة Inc ,DTS 1996-2007 © .Inc ,DTS جميع حقوق النشر محفوظة.**

**HDMI وشعار HDMI وواجهة الوسائط المتعددة ذات الدقة العالية هي عالمات تجارية لـ HDMI LLC licensing.**

#### **حول عرض رمز**

قد يظهر " " على شاشة التلفاز أثناء التشغيل ويشير إلى أن الوظيفة التي تم شرحها في دليل المالك هذا غير متاحة في قرص فيديو DVD معين.

#### **رموز المنطقة**

نحتوي هذه الوحدة على رمز المنطقة مطبوعاً على الجزء الخلفي. لا تستطيع هذه الوحدة تشغيل إلا أقراص DVD التي عليها نفس الملصق الموجود في مؤخرة الوحدة أو كلمة "ALL( "جميع األقراص(.

- تحتوي معظم أقراص DVD على شكل كروي يوجد بداخله رقم أو أكثر يظهر بوضوح على الغطاء. البد أن يطابق هذا الرقم رمز المنطقة الموجود على الوحدة، وإال سيتعذر تشغيل القرص.
- إذا حاولت تشغيل قرص DVD به رمز منطقة مختلف عن الرمز الموجود على المشغل الخاص بك، فستظهر رسالة "Code Regional Check( "تحقق من رمز المنطقة( على شاشة التلفاز.

#### **حقوق النشر**

يحظر بحكم القانون نسخ أو بث أو عرض أو البث عبر الكابل أو العرض العام أو تأجير المواد المحمية بحقوق النشر دون ترخيص. يحتوي هذا المنتج على وظيفة الحماية ضد النسخ المطورة بواسطة شركة Macrovision. حيث يتم تسجيل إشارات الحماية ضد النسخ على بعض األقراص. وعند تسجيل هذه ً األقراص أو تشغيل صورها، سوف يظهر تشويشا بالصورة. يتضمن هذا المنتج تقنية محمية بحقوق النشر؛ وهذه التقنية محمية بالدعاوى المستندة إلى براءات اختراع معينة بالواليات المتحدة األمريكية وحقوق الملكية الفكرية األخرى المملوكة لشركة Corporation Macrovision ومالكي الحقوق اآلخرين. إن استخدام هذه التقنية المحمية بحقوق النشر يجب أن يكون بإذن من شركة Corporation Macrovision، ويكون بغرض الاستخدام المنزلي وأغراض العرض المحدود الأخرى فقط ما لم يتم التصريح بخلاف ذلك من قبل Macrovision Corporation. ممنوع قانونًا الهندسة العكسية أو فك التركيب لهذا المنتج.

ً ينبغي أن يالحظ المستهلكون أن جميع أجهزة التلفاز عالية الدقة ليست متوافقة تماما مع هذا المنتج وقد تتسبب في ظهور زيف في الصورة. في حالة مشاكل صورة المسح التزايدي 525 أو 625، يوصى بأن يقوم المستخدم بتحويل التوصيل إلى خرج "الدقة القياسية". إذا كانت هناك أية تساؤالت بخصوص توافق جهاز التلفاز الخاص بنا مع موديل الوحدة p525 وp،625 فبرجاء االتصال بمركز خدمة العمالء التابع لنا.

 $\bigoplus$ 

## **المواصفات**

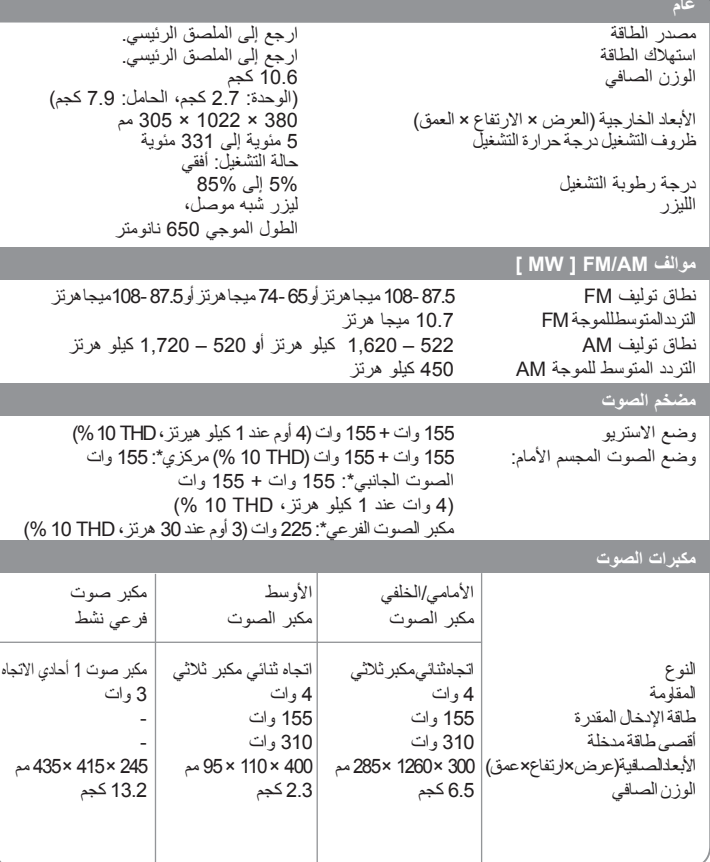

**هذه التصميمات والمواصفات عرضة للتغيير بدون إشعار مسبق.**

 $\bigoplus$